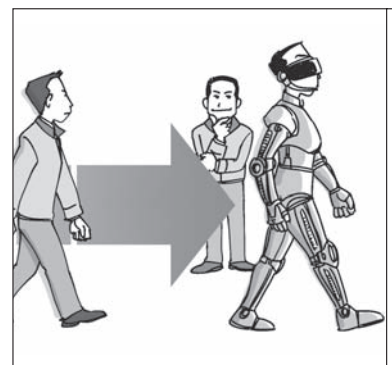

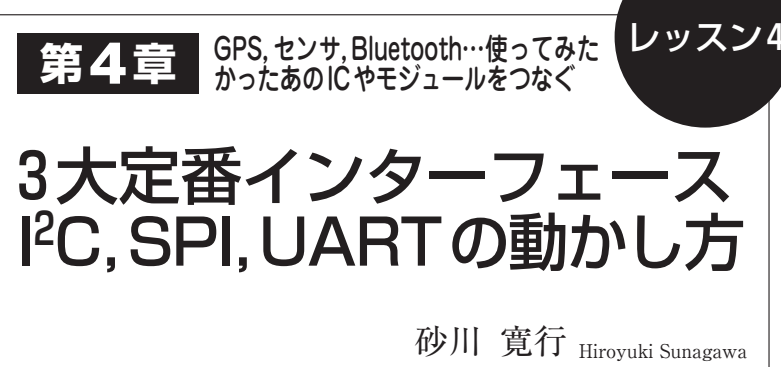

 さまざまなICやモジュールの制御には,シリア ル・インターフェースが便利です.これを自在に使 えるようになれば,LinuxコンピュータにGPSモジ ュール、温度センサ、加速度センサなどをつないで 動かし放題にできます.

 ラズベリー・パイには搭載されていない,A-D コンバータやD- A コンバータを後付けしたり, GPIOの数を増やしたりできます.

 ここでは,UART,SPI,I2Cを動かせるライブラ リWiringPiを利用して,次のICやモジュールを動か してみます.

**①** UARTを使う:GPS,ArduinoやUSBシリアル 変換モジュールとの接続

**②** I2Cを使う:A-Dコンバータ,D-Aコンバータ, ディジタル・ポテンショメータ,I/Oエキスパン ダ,ディジタル・シンセサイザ

- **③** SPIを使う:A-Dコンバータ
- **④** 応用製作

## UARTを動かす

 ラズベリー・パイは,UARTがすぐに使えます. マイコンの定番シリアル通信といえばUARTです. 古くからRS-232-Cで使われてきました. 産業用機

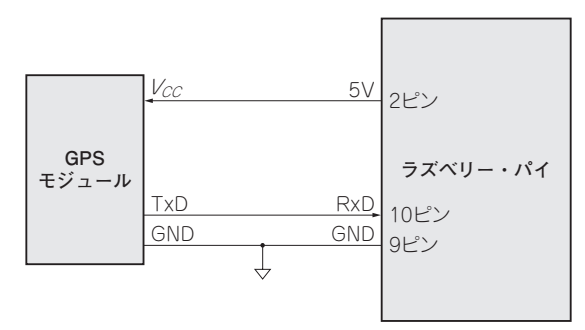

**図 1 ラズベリー・パイにGPSモジュールを接続する**

器では現役で,少し前までは一般的なパソコンにも標 準で搭載されていました.

 RS- 232- C を TTL レベル変換して,マイコンの UARTポートに接続するのが定石でしたが、最近の パソコンはRS-232-Cポートを搭載していません. そこで,USB-シリアル(UART)変換モジュールを使 用して、パソコンとマイコンを接続して通信させるこ とが多かったのです.

## **● GPSモジュールのデータを受信してみる**

 GPSモジュールの多くは,UARTインターフェー スを備えており,マイコンのUARTポートに接続す れば,簡単にデータを受信できます.GPSモジュール は,NMEAフォーマットで緯度や経度,GMT時間な どを出力します.

 ラズベリー・パイのUARTポートにGPSモジュー ルを接続して,GPSデータを受信してみます(**図 1**).

4 1 list12.pyのUARTで受信した文字列を表示す るプログラムは,受信したGPSデータ(NMEAデータ) をひたすら表示します.

 GPSモジュールから空が見えないような環境では, 衛星を補足できないことがあるので,出力されるのは, 欠落のあるデータです.

## **● USBポートを使用して通信する**

 Arduino や USB- シリアル変換モジュールなど, USBポートを使用して通信してみます.

 本誌2016年3月号で紹介した,Arduino Pro Mini 互換機で作製した電流・電圧・温度ロガー(**写真 1**)を USBで接続して,ログ・データを受信してみます.

▶USB-シリアル変換を増設

 前述のUSB-シリアル(UART)変換モジュールは, ラズベリー・パイでも利用できます.

 ラズベリー・パイで自由に使えるUARTポートは,1 個しかありません.コンソール出力としてすでに使用さ れている場合は,UARTポートは使えなくなります. UARTポートが足りない場合, USB-シリアル変換モジ